## <mark>Android ဖုန်းများတွင် Install ပြုလုပ်ပုံ</mark>

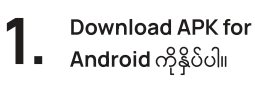

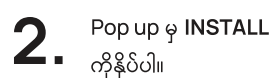

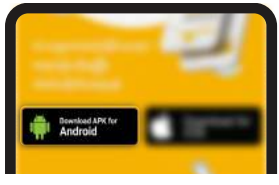

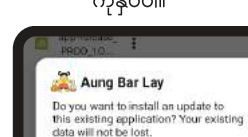

CANCEL

**Install**  $\overline{\mathbf{5}}$  Install<br>- ပြီးတဲ့အထိစောင့်ပါ။

Aung Bar Lay

CANCEL

Installing

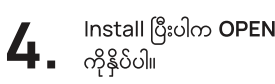

Aung Bar Lay

App installed.

**INSTALI** 

## <mark>iOS ဖုန်းများတွင် Install ပြုလုပ်ပုံ</mark>

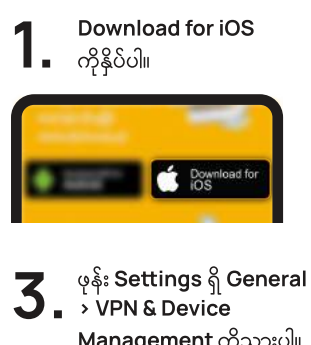

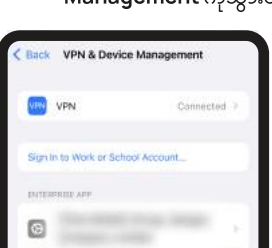

**2.** App Center တွင်<br>**2.** INSTALL ကိုနိုပ်ပါ။ App Center တွင် **81** App Center Aung Bar Lay Latest role Version 1.0.1 (23)<br>May 17, 2023 at 16:52  $\mathbf{4}$ . Trust ". Trust "\_\_\_\_\_\_\_\_"

အကြီးမားဆုံးသော ပျော်ရွှင်မှုနှင့် အောင်မြင်မှု

အောင်ဘာလေထီမှ ဆုကြီးများရယူဖို့ အခွင့်အရေးများ ရယူလိုက်ပါ။

#### လွယ်ကူစွာဝယ်ယူနိုင်ခြင်း မိမိကြိုက်နှစ်သက်ရာ လပ်ကီးနံပါတ်ကို အချိန်မရွေး၊ နေရာမရွေးဝယ်ယူလိုက်ပါ။

## လွယ်ကူသောဆုငွေထုတ်ယူမှု

အချိန်ကုန်ခံစရာမလိုပဲ သင့်ရဲ့ဆုတွေကို အလွယ်တကူ ထုတ်ယူလိုက်ပါ။

လုံခြုံစိတ်ချမှု လုံခြုံစိတ်ချစွာ မိမိအကောင့်ကိုကာကွယ်နိုင်ခြင်း။

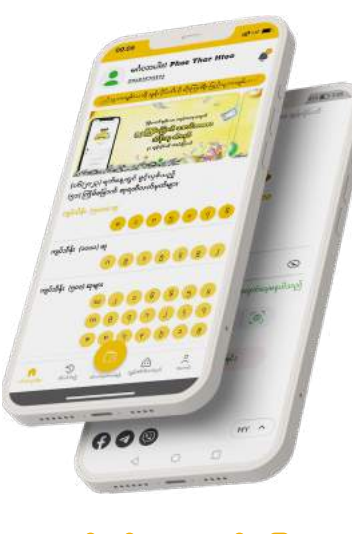

øပျော်ရွှင်
-အ
င်øပြေ ခေတ်မီ - စိတ်ချလုံခြုံ

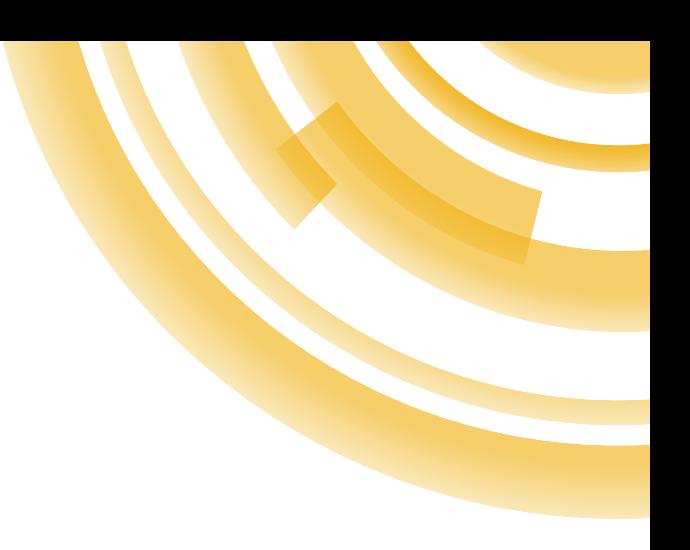

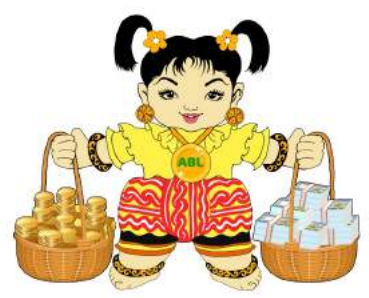

# အောင်ဘာလေ အွန်လိုင်း သိန်းဆု ထီစနစ်

ပိုမိုကောင်းမွန်သော အခွင့်အရေး

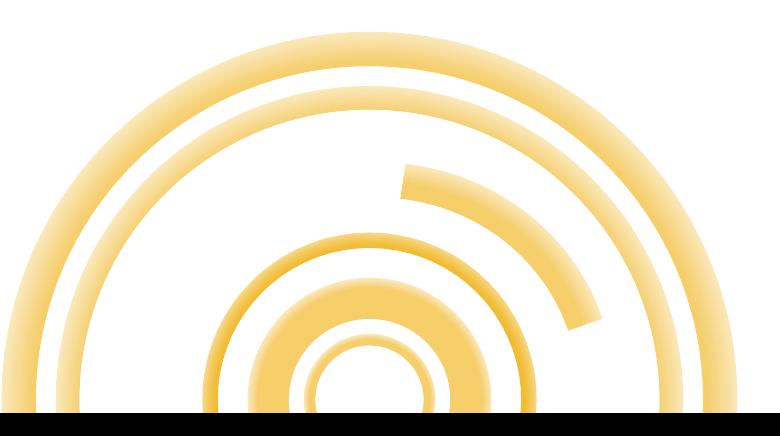

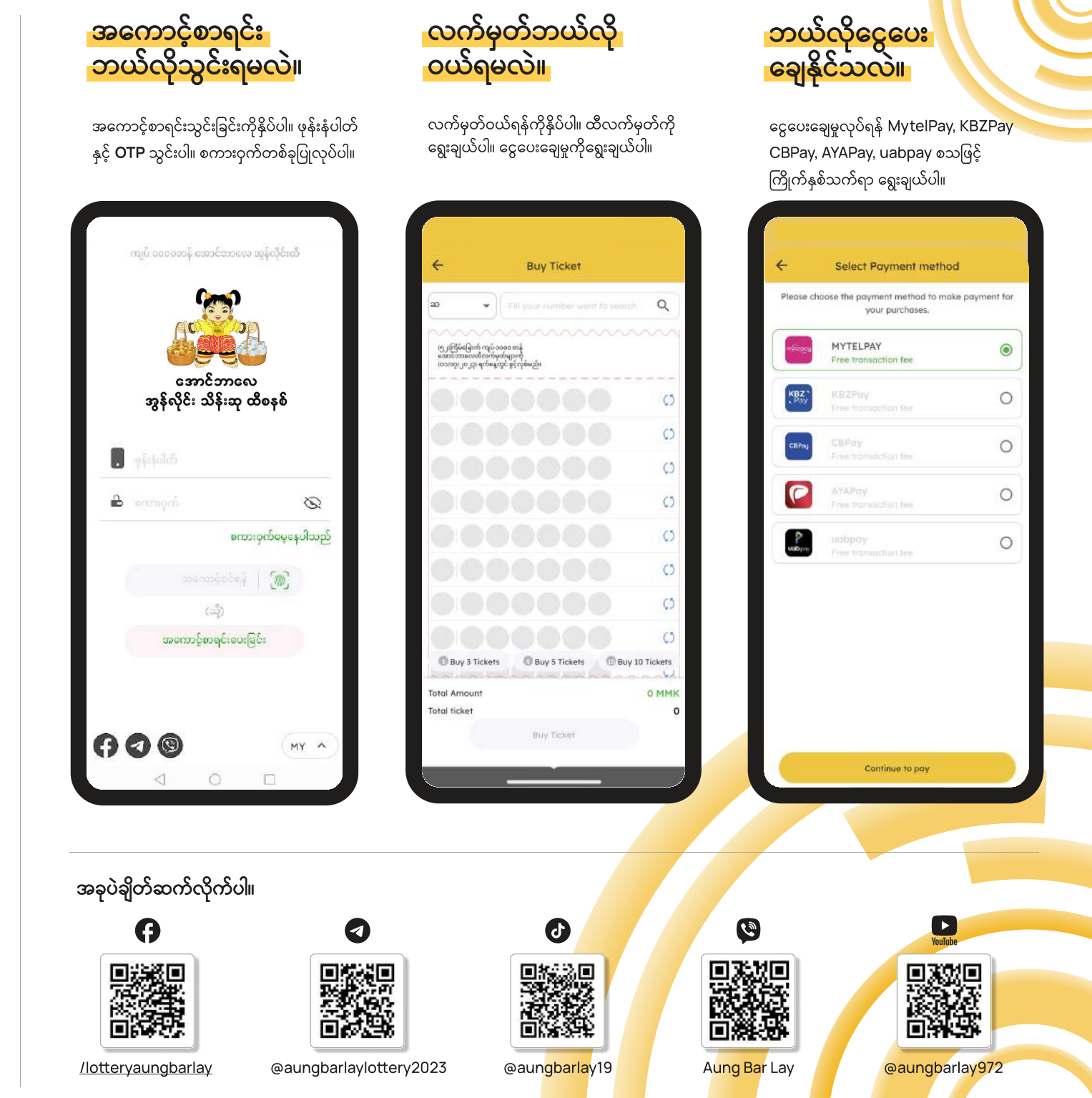

QR ကိုဖတ်ပါ။ kအောင်ဘာkလေ အွန်လိုင်းထီ အက်ပလီkကေးရှင်းကို download ဆွဲရန်

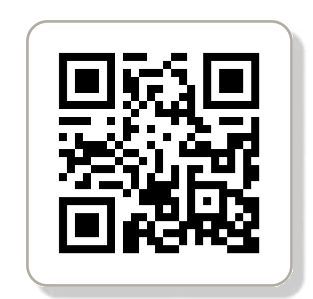

သို့မဟုတ် kအောက်ပါလင့်ကို ဝင်ပါ။ aungbarlay.ird.gov.mm

သင့်ရဲ့ ဖုန်းထဲသို့ အောင်ဘာလေ အွန်လိုင်းထီ အက်ပလီကေးရှင်းကို ထည့်သွင်းထားရန် ညာဘက်တွင်ဖော်ပြထားသော လမ်းညွှန်ချက်များအတိုင်း kဆောင်ရွက်လိုက်ပါ။

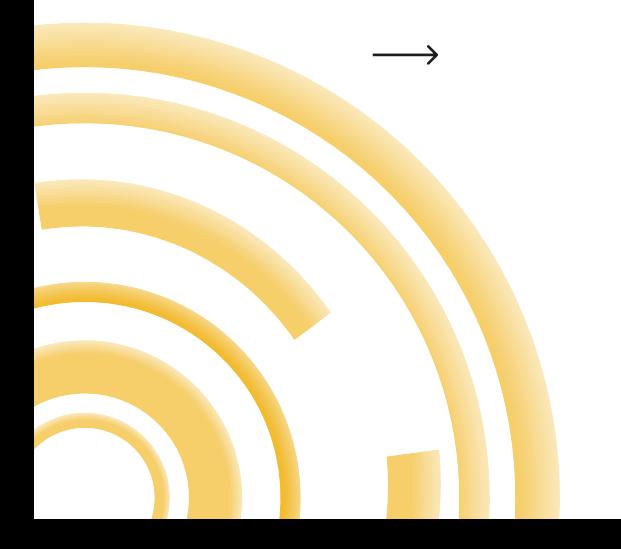